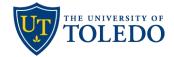

## **Sabbatical Leave Application**

## University Committee on Sabbaticals Review

The following steps describe the process to review a Sabbatical Leave Application using the university's Faculty 180 and Review, Promotion and Tenure (RPT) system.

- University Committee on Sabbaticals (UCS) members will be notified through their University of Toledo email once a sabbatical case is ready for their review. The email will come from Interfolio, the university's vendor for Faculty 180 and RPT. To view the sabbatical leave proposal, select the 'Sign In' link and login using your UToledo credentials.
- 2. To begin your review, select 'Read Case'

| Unit                           | Template                          | Status                    |  |  |  |  |
|--------------------------------|-----------------------------------|---------------------------|--|--|--|--|
| Art                            | Sabbatical Leave Application: Art | Select Status             |  |  |  |  |
|                                | Department (AR)                   |                           |  |  |  |  |
| Case Materials Case Details 2  |                                   |                           |  |  |  |  |
| Search case materials by title |                                   |                           |  |  |  |  |
|                                | Q Read Case                       |                           |  |  |  |  |
| Expand All      Collapse All   | 📩 Download                        | 🖂 Share 🐗 Settings 📰 Move |  |  |  |  |

3. On the page that follows, choose from the menu links on the left to view the candidate's curriculum vitae (Faculty180 Vitae), sabbatical proposal and confirmation of submission (Candidate Documents) or recommendations from the Department Chair and College Dean committees (Committee Documents).

Once the review is complete, select 'Return to Case' found in the upper, right-hand corner of the page.

| ≡                                   | <b>&amp; Download</b> Search PDF                                                                        | Search   |
|-------------------------------------|----------------------------------------------------------------------------------------------------|----------|
| Packet Annotations                  |                                                                                                    | <u>^</u> |
| FACULTY180 VITAE                    | Packet Forms                                                                                            |          |
| Sabbatical Leave                    |                                                                                                    |          |
| > Attachments from Sabbatical Leave | Sabbatical Leave Application - Confirmation                                                             |          |
| CANDIDATE DOCUMENTS                 | Confirmation that Application Cover Sheet and Sabbatical Proposal are attached here.                    |          |
| COMMITTEE DOCUMENTS                 | Yes Confirmation that current Curriculum Vitae has been attached in the 'Curriculum Vitae' category Yes |          |

\*Please note, UCS members are done after step 3. The steps that follow pertain the UCS chair only.

4. When ready, the UCS chair should select the 'Case Details' link to upload the required recommendation letter and record the committee's recommendation.

| Unit                                                                                                    | Template                          | Status        |  |  |  |  |
|----------------------------------------------------------------------------------------------------|-----------------------------------|---------------|--|--|--|--|
| Art                                                                                                    | Sabbatical Leave Application: Art | Select Status |  |  |  |  |
|                                                                                                    | Department (AR)                   |               |  |  |  |  |
| Case Materials Case Details 2                                                                                                    |                                   |               |  |  |  |  |
| Reviewing as                                                                                                    | Reviewing as                      |               |  |  |  |  |
| Test UCS                                                                                                    |                                   |               |  |  |  |  |
|                                                                                                    |                                   |               |  |  |  |  |
| ✓ Instructions                                                                                                    |                                   |               |  |  |  |  |
| Ohen for small time Oakhali all and an time the University Operative an Oakhali ala land and be for all and                                                                                                    |                                   |               |  |  |  |  |
| Steps for completing a Sabbatical Leave review at the University Committee on Sabbaticals level can be found here:<br>https://www.utoledo.edu/offices/provost/pdfs/faculty-180/ucs-sabbatical-leave-application.pdf |                                   |               |  |  |  |  |
|                                                                                                    |                                   |               |  |  |  |  |
|                                                                                                    |                                   |               |  |  |  |  |

**\*Troubleshooting tip:** Be sure that you are uploading/completing the case's required documents on the Case Details tab. Uploading information on the Case Materials tab will not satisfy the required document settings and will prevent the case from being moved forward.

5. In the Required Items section, first select 'Add' to upload the committee's Sabbatical Recommendation letter.

Next, select 'Fill Out Form' to record the UCS' Recommends/Does Not Recommend response. Select 'Submit Form' then select 'Yes' to confirm completion of this step and return to the candidate's case.

| ✓ Required Items                                                                                                    |                    | 2 missing          |  |  |
|----------------------------------------------------------------------------------------------------|--------------------|--------------------|--|--|
| All required items must be completed before the case can ad access to this case. Forms must be completed by the assign requirement for a user. |                    |                    |  |  |
| University Committee on Sabbaticals - Recommendation Letter                                                                                    |                    |                    |  |  |
| Upload a letter of your sabbatical leave application recommendation.                                                                           |                    |                    |  |  |
| No files have been added to this section.                                                                                                    |                    |                    |  |  |
| Forms                                                                                                    |                    |                    |  |  |
| Form Name                                                                                                    | Assignee           | Actions            |  |  |
| Sabbatical Leave - University Committee on Sabbaticals<br>Recommendation<br>1 required questions                                               | Committee Managers | Manage Respondents |  |  |
| Sabbatical Leave - University Committee on Sabbaticals<br>Recommendation<br>1 required questions                                               | (You)              | Fill Out Form      |  |  |

6. Lastly, to forward the completed sabbatical review to the Provost, select 'Send Case' then 'Forward to Provost & Executive Vice President of Academic Affairs'.

A message will pop-up allowing the option to send a pre-populated email to the Provost or you can customize the message being sent. If you do not wish to send a message, and simply forward the case to the Provost step, uncheck the 'Send message to reviewers gaining access' box and select 'Continue'. The UCS Chair review step is complete.

| University of Toledo > Cases > |                         |                                       |                |
|--------------------------------|-------------------------|---------------------------------------|----------------|
|                                |                         | Send Case 🗸                           | Case Options 🗸 |
|                                | ſ                       | Forward to                            |                |
| Unit                           | Template                | Provost & Executive Vice President of |                |
| Art                            | Sabbatical Leave Applic | Academic Affairs                      | )              |
|                                | Department (AR)         | Backwards to                          |                |
|                                |                         | Dean                                  |                |
| Case Materials Case Details    |                         |                                       |                |